# 投稿方法のご案内

\*

## 日本保健科学学会誌 web 投稿システム

投稿者マニュアル Ver1-1

2022 年 7 月 22 日版

\*はじめにお読み下さい

## 【 <mark>投稿手順の概要</mark> 】

最初に, I. 投稿用の電子ファイル(2種類)を準備(本誌 p2) 次に. I. Web の論文投稿システムへのユーザー登録と投稿(本誌 p3~)

## 目次 ( 投稿手順 )

Ⅰ.投稿用電子ファイルの準備‥‥‥‥(p2)

 【査読用電子ファイル】 【投稿関連電子ファイル】

巻末に電子ファイルの作成例があります

- Ⅱ.論文査読システムへのユーザー登録と投稿‥‥‥‥(p3~)
	- 1. ユーザー登録
	- 2. ログインおよび論文アップロード
	- 3. 査読結果のお知らせ

### Ⅲ.各種様式

「投稿承諾書」の様式‥‥‥‥(p7) 「COI 自己申告書」の様式‥‥‥‥(p8)

### Ⅰ.投稿用電子ファイルの準備

電子ファイルは Microsoft Word または pdf でご用意下さい.

#### 【査読用電子ファイル】(学会 HP より専用フォームを Download)

- □ 投稿する電子ファイル(A4版横書き40行×40字 1ページ1,600字)は1つです. 以下の順に 並べて A~D)をまとめた1つのファイルとして下さい. 右下にページ番号を付けてください.
	- A) 表紙ページ

①題名(和文および英文の両方)

②キーワード(5 語以内)

③希望する原稿のカテゴリー:以下より選択

[原著 研究報告 実践報告 学会抄録 その他]

④新規/再投稿の区別:以下より選択

[新規投稿 再査読1回目 再査読2回目 再査読3回目 ……]

⑤該当する分野

### [看護学 理学療法学 作業療法学 放射線科学 その他の領域]

⑥前回投稿時の Paper ID(再投稿や再々投稿の場合のみ) ⑦別刷必要部数

#### B) 査読者への応答文(<mark>再投稿の場合のみ</mark>)

C) 論文原稿

・要旨,序論,方法,結果,考察,結論,引用文献など投稿規定・要領に沿って作成して下 さい.

・原稿には,ページ番号と行番号を付記してください.

D) 添付する図表

・図表は一点ずつ別ページとし,各ページに図表の標題(図 1 〇〇〇)を記載 ・必要に応じて説明文も記載

口 「重要]このファイルは査読者にそのまま配信されます. 投稿者が特定されるような情報(著者名 や所属など)を記載しないよう、十分にご注意ください. 要注意!

#### 【投稿関連電子ファイル】(学会 HP より専用フォームを Download)

- □ 以下の①~⑤の書類を用意し,1つの電子ファイルにしてください.加えて, ③④⑤は学会事務 局に書面で郵送してください.
	- ① 連絡先(著者校正原稿,別刷り等の送付先):住所,氏名,電話,e-mail
	- ② 査読候補者等の希望リスト
	- ③ 投稿承諾書(学会 HP よりダウンロード,または本誌 p7)
	- ④ COI 自己申告書(学会 HP よりダウンロード,または本誌 p8)
	- ⑤ ネイティブチェックの証明書(英文で投稿する場合)

## Ⅱ. 論文査読システムへのユーザー登録と投稿

- 1. ユーザー登録
	- (ア) 以下の RUL より「ユーザー登録」画面へ https://science-cloud.world/jahs/form.html
	- (イ) メールアドレスを入力

学会誌論文投稿システム / JAHS 日本保健科学学会

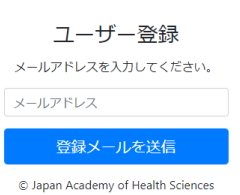

- (ウ) ユーザーログイン情報がメール送信されます.
	- \*このメールには以下の3点の情報が書かれています.
		- 次回以降も使用しますので,大切に保存して下さい.
			- ・[マイページ URL]
			- ・1回目(ベーシック認証)の ID と PW
			- •2回目(ログイン画面)の 〃

(エ) メールの URL よりログイン画面に移動します

- 2. ログインおよび論文アップロード
	- (ア) ログイン画面より,メールに記載された ID と PW でマイページにログイン

**●1回目(ベーシック認証)の ID と PW** 

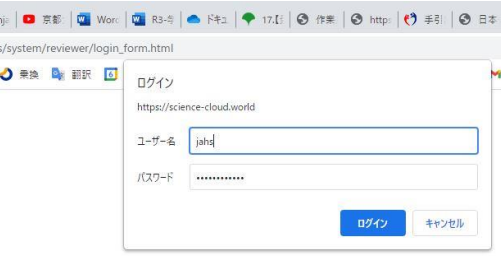

**●2回目(ログイン画面)の ID と PW** 

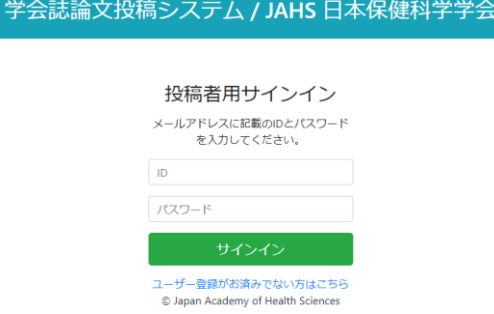

(イ) 初回ログイン時は,画面上部の「登録情報更新」をクリックしてユーザー情報を入力

- (ウ) 画面上部の「論文アップロード」をクリック
- (エ) 必要事項を入力してください.
	- ・カテゴリー:[原著研究報告 実践報告 学会抄録 その他]より選択
	- ・新規・再投稿の区別:(新規投稿 再査読1回目 再査読2回目 などを入力)
	- ・該当分野:[看護学 理学療法学 作業療法学 放射線科学 その他]より選択
	- ・キーワード:原稿中のキーワード(5 つ以内)\*と一致させて下さい.

\*10 個まで入力可能ですが,投稿規定により 5 個までとします

・著者の氏名:日本語・英語を併記.

・同一著者に対し複数の所属がある場合,所属枠内に全てまとめて記載して下さい.

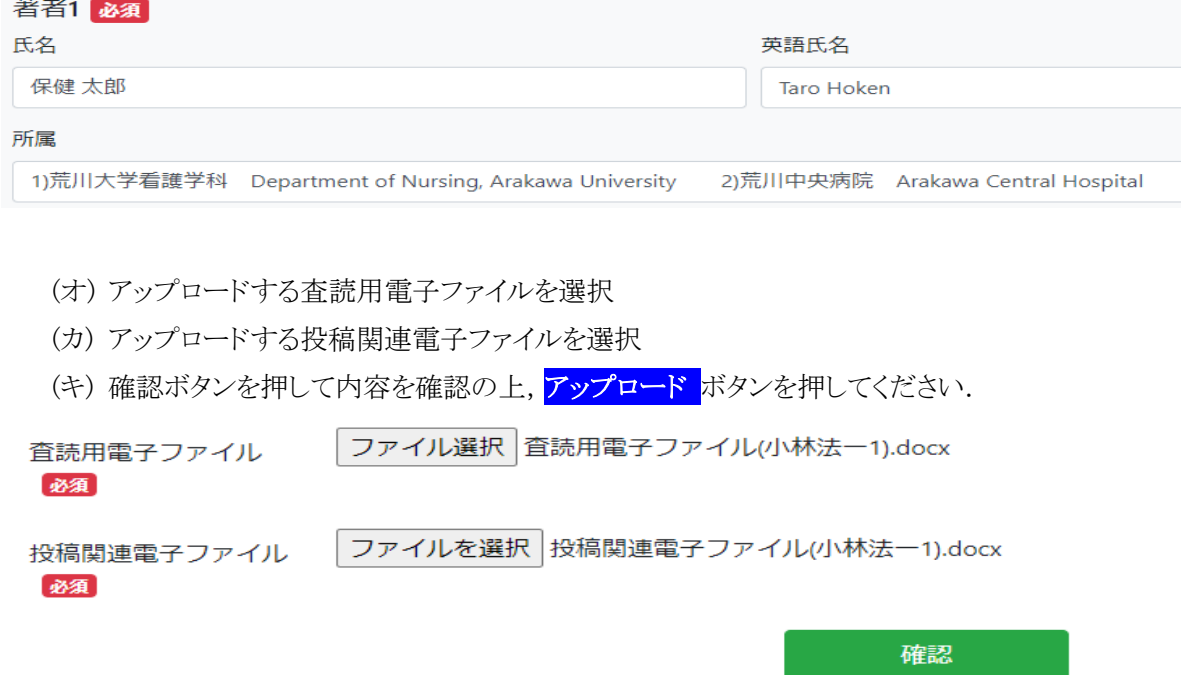

3. アップロード論文の確認

マイページより,アップロードした論文と,ステータスが確認できます. 査読中の表示がでれば,投稿完 了です.

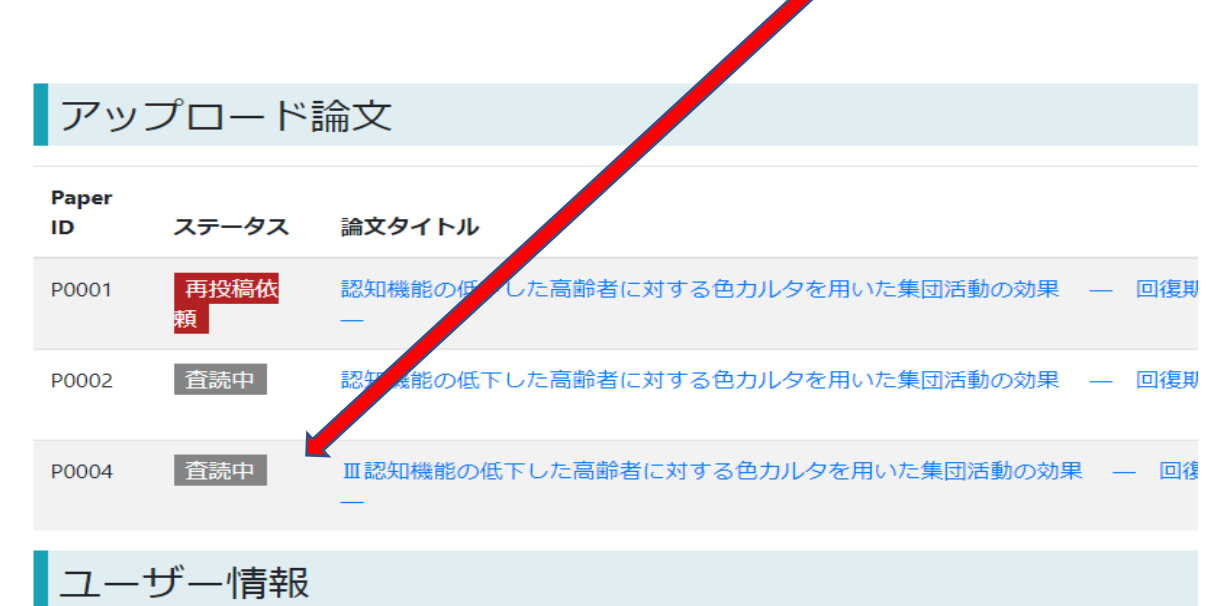

※初回ログイン時は、ユーザー情報を「登録情報更新」から入力し、登録してください。

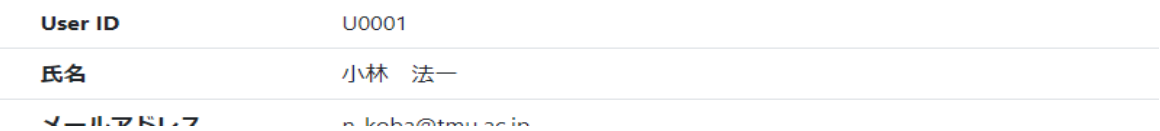

- 4. 査読結果のお知らせ
	- (ア) 査読が終わると,お知らせメールが届きます
	- (イ) メールの指示に従い,マイページにログイン
	- (ウ) マイページより論文のタイトルをクリックスすると,結果が表示されます

#### ◆審査結果

1. 掲載可の場合

自動的に印刷所へ入稿となります.

投稿資格やその他書類に不備があった場合は学会事務局より問合せが 届きます.

2. 修正後掲載可

査読は終了です.審査コメントの指示に従って下さい.

3. 修正後再査読

修正の上,再投稿をお願いします.

投稿方法は新規投稿と同じです.

必ず再投稿である旨の記載を表紙にお書きください.記入漏れがあると 新規投稿の扱いとみなされる場合があります.

4. 掲載不可

新規投稿または他の雑誌をご検討下さい.

5. 審査不能

投稿規定や投稿情報の登録に不備がある可能性があります. 審査コメン トをご参照ください. 投稿規定および本マニュアルもご確認下さい.

## Q&A

- Q: 査読完了のメールが届きました.メールに記載された[マイページ URL]をクリックし,ID と PW を入力 したが,ログインできません.
- A: ログインは,基本的に2段階となっています.上記の ID,PW は2段階目(個人認証)のものです. 1段階目(ベーシック認証)の ID,PW はユーザー登録時にあなたにメールで通知しています.
	- ID: jahs PW: f7ThdXhitBmP

## 投稿承諾書

下記の投稿論文を『日本保健科学学会誌』に投稿致します。尚,本論文は他誌に掲載済み,或いは 掲載予定のものではありません。また,『日本保健科学学会誌』に掲載後 の本論文の著作権は,日本 保健科学学会に帰属することを承諾致します。

印

筆頭著者:〈 所 属 〉 氏 名( 署名・捺印 )

(会員番号 )

論文題目:

上記論文を投稿するにあたり,共著者として,筆頭者同様にその内容について責任を有するととも に,本論文が他誌に掲載済み,或いは掲載予定のものではないことを確認します。また,『日本保健科 学学会誌』に掲載後の著作権が日本保健科学学会に帰属する事を承諾します。

共著者:〈所 属 〉 氏 名( 自 署 )〉 **印度的**中,这些人都是一个人的人,但是,他们的人们就是一个人的人的人,但是,他们的人们都是一个人的人,而且,他们的人们都是一个人的人,而且,他们的人们都是一个人 **印度的**中,这些人都是一个人的人,但是,他们的人们就是一个人的人的人,但是,他们的人们都是一个人的人,而且,他们的人们都是一个人的人,而且,他们的人们都是一个人 **印度的 医血管** 医血管 医血管 医血管 医血管 医血管 医血管 医血管 医血管 医血管 **印度的 医血管** 医血管 医血管 医血管 医血管 医血管 医血管 医血管 医血管 医血管 **印度的 医血管** 医血管 医血管 医血管 医血管 医血管 医血管 医血管 医血管 医血管 **印度的 医血管** 医血管 医血管 医血管 医血管 医血管 医血管 医血管 医血管 医血管 **印度的 医血管** 医血管 医血管 医血管 医血管 医血管 医血管 医血管 医血管 医血管 ( 会員番号は学会から送付された封筒の宛名ラベル右下で確認できます ) 年 月 日 提出

## 日本保健科学学会誌 投稿時 COI 自己申告書

著者名:

論文題名:

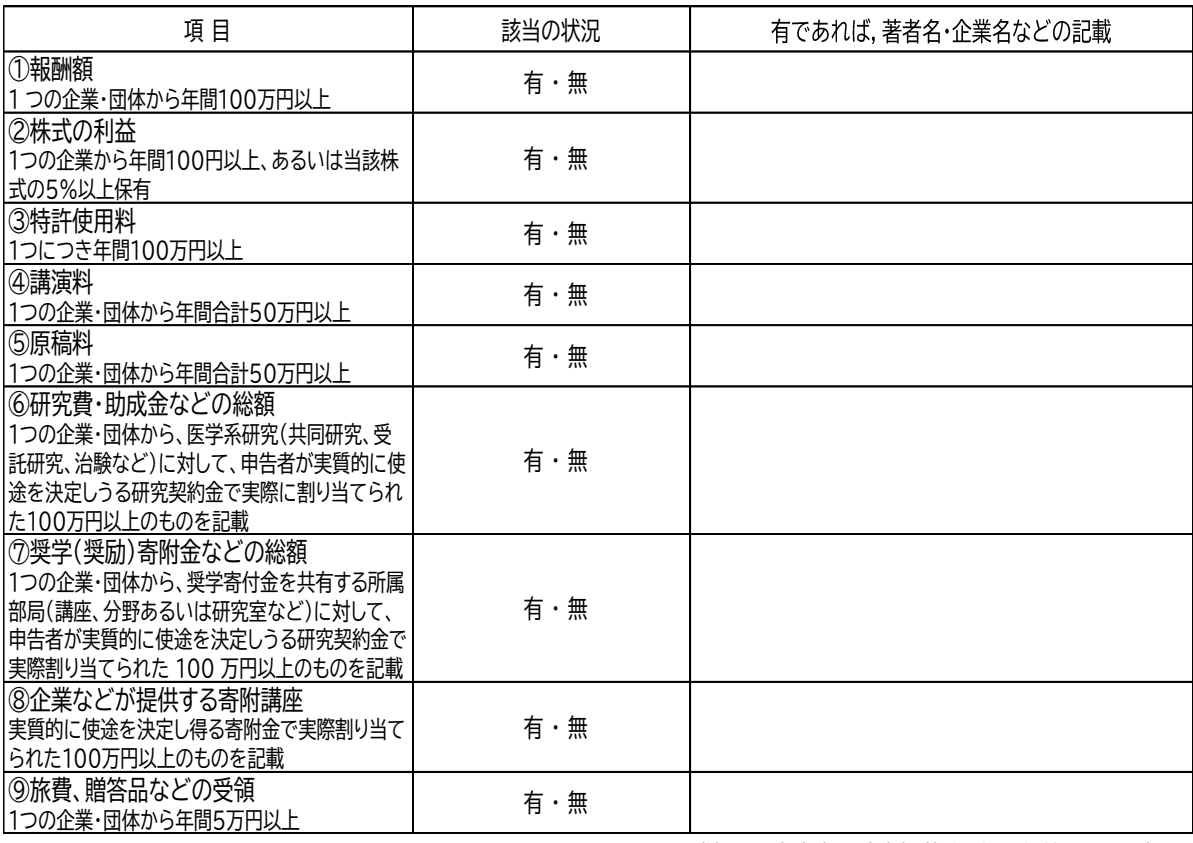

(著者全員について,投稿時点の前の年から過去3年間および出版受理時点までの期間を対象に,発表内容に関係する企業・組織または団 体とのCOI 状態を<u>著者ごとに自己申告</u>記載)

(申告日) 20 年 月 日

(本COI申告書は論文掲載後3年間保管されます)

記名(自署)

付録1 査読用電子ファイルの作成例

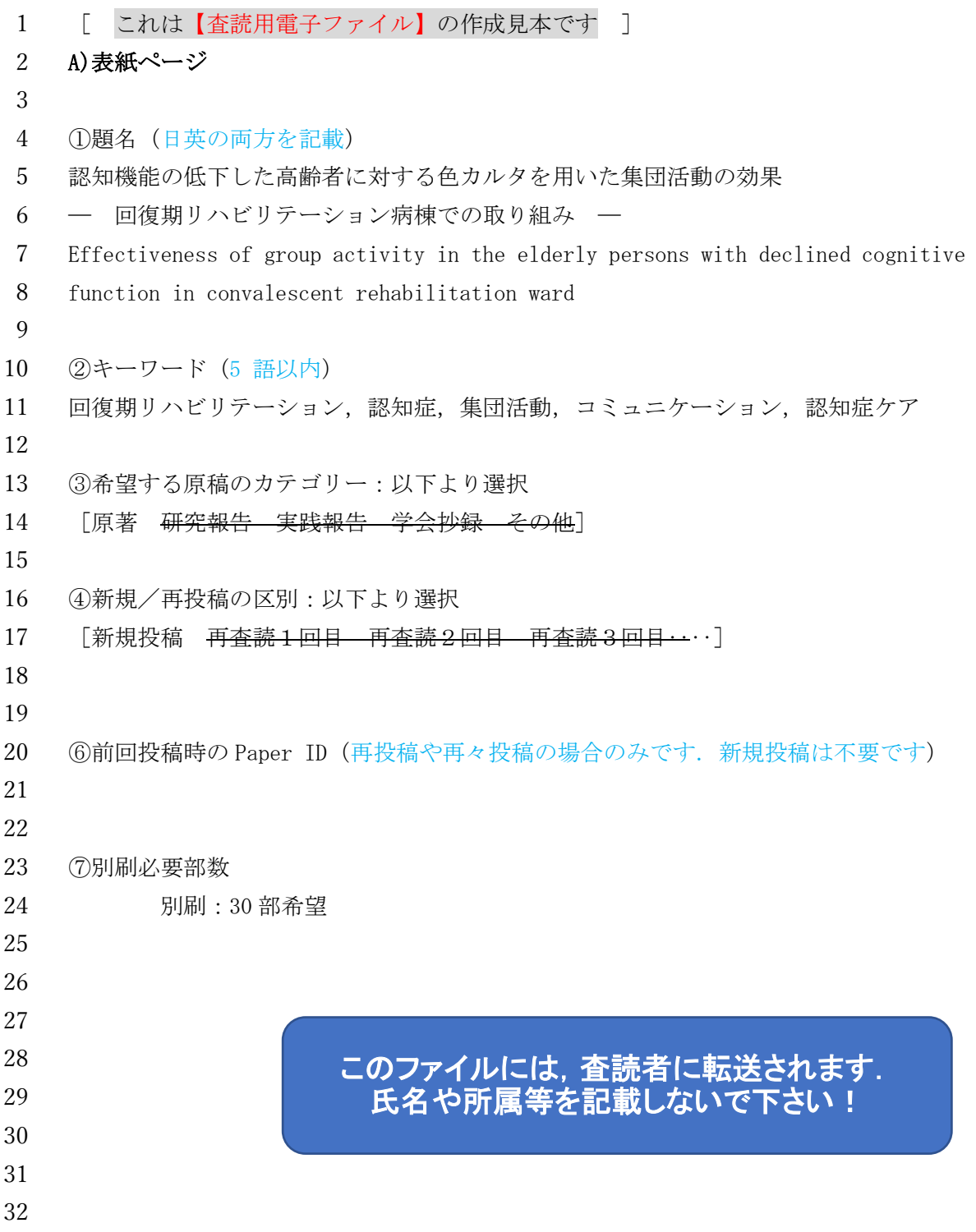

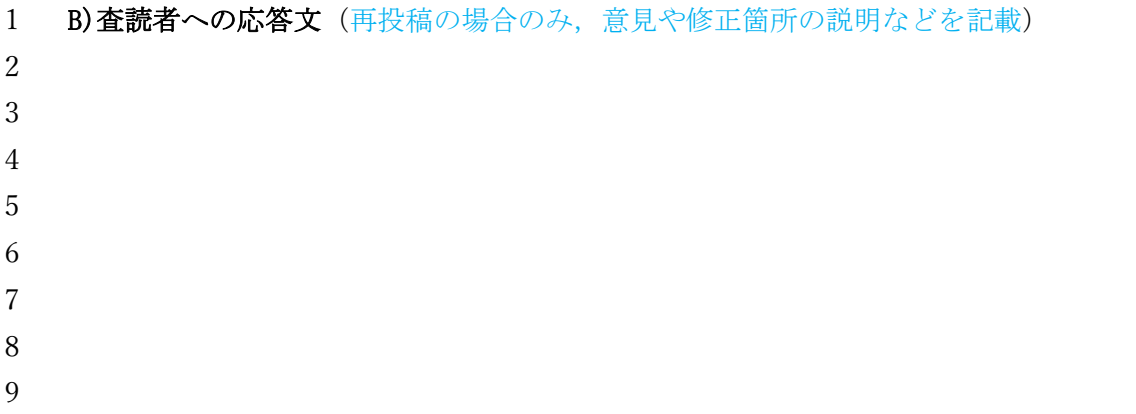

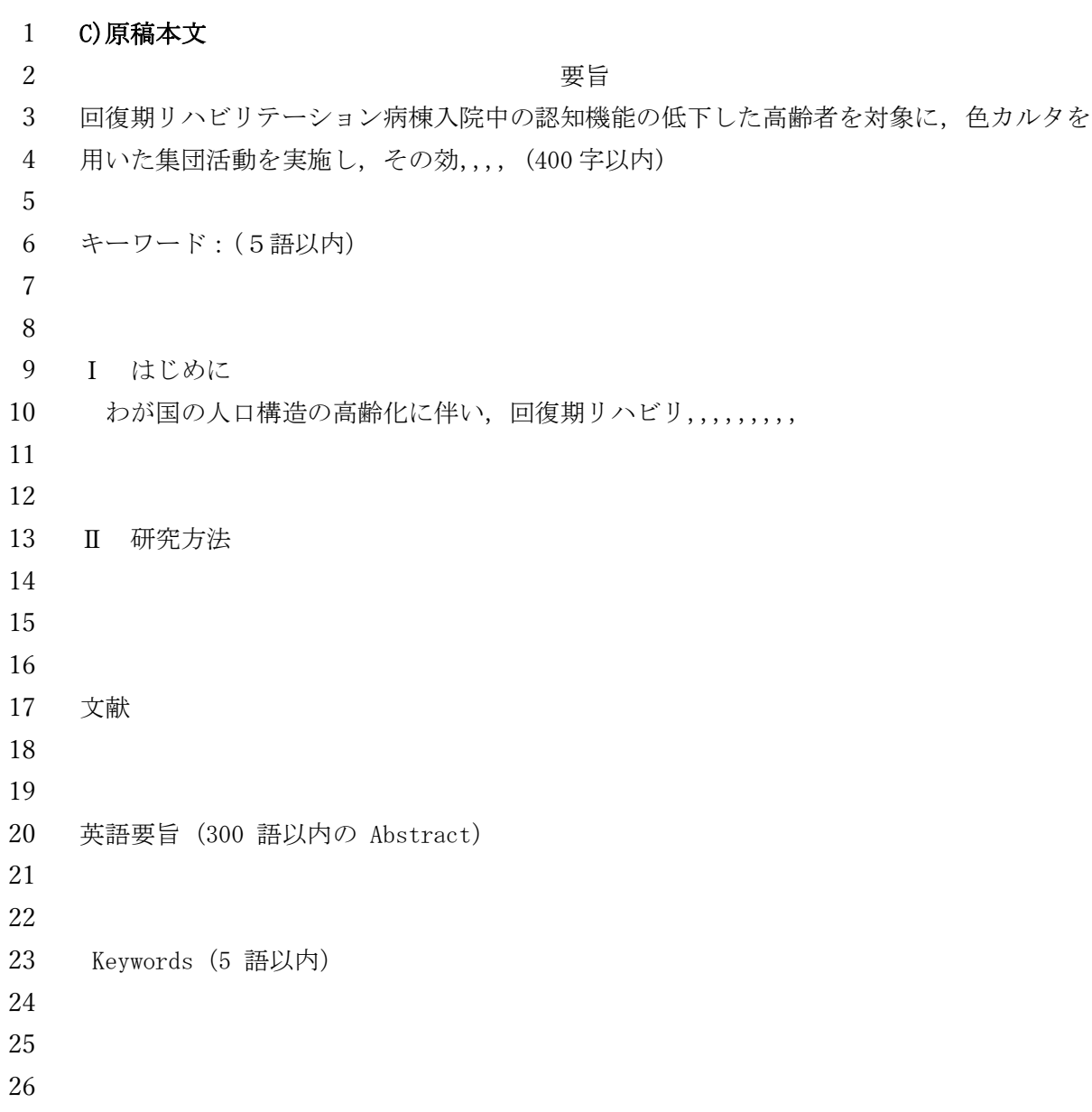

#### 1 D)添付する図表

- 2 ·図表は一つずつ別ページとし、各ページに図表の標題(図1000)を記載
- 3 ・必要に応じて説明文も記載
- 4
- 5
- 6
- 7
- 8
- 9

## 10 表 1 病棟生活場面の効果指標

11

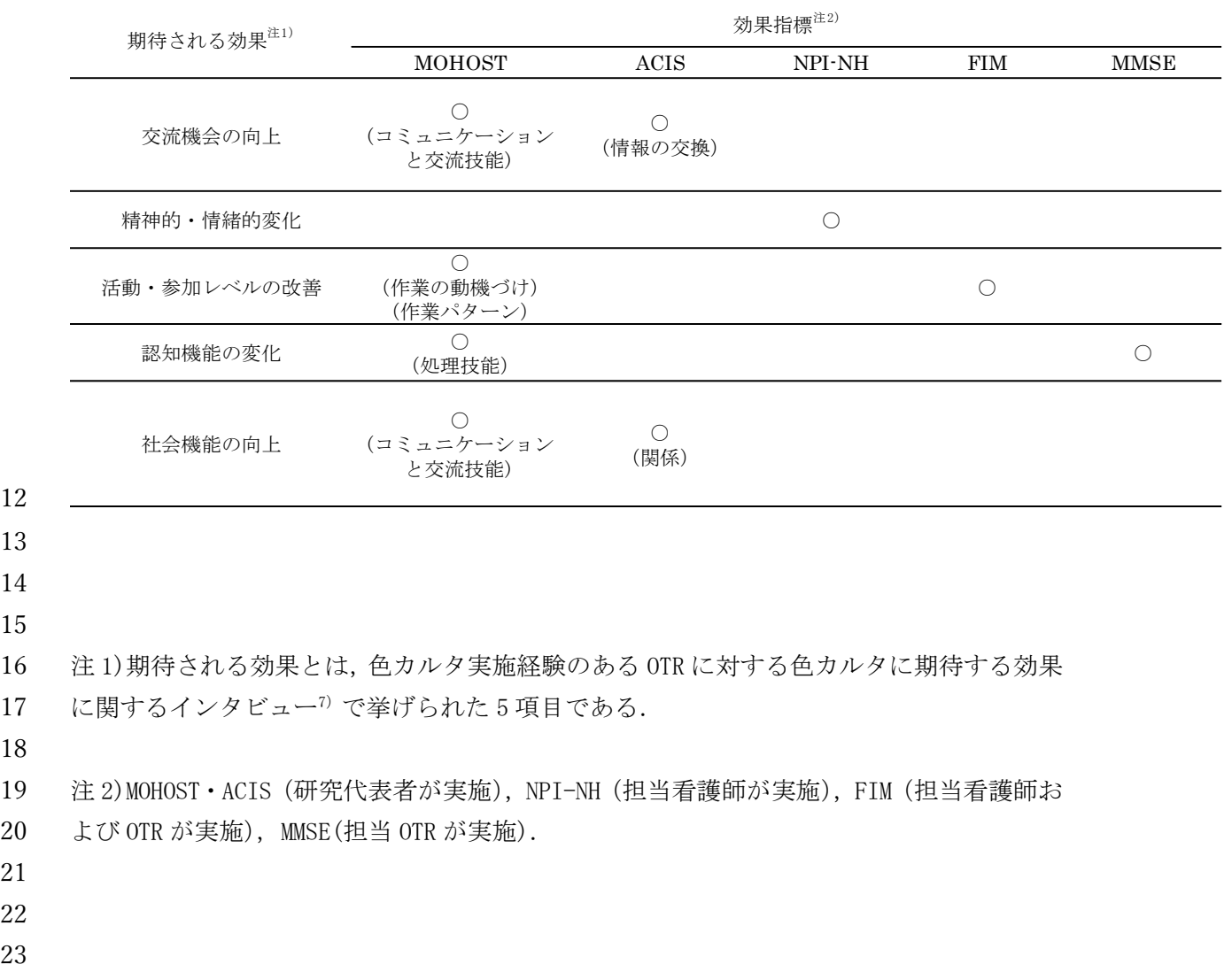

23 24

18

21 22

1 2 3 4 5 6 7 表 2 介入前の両群の効果指標の状況

8

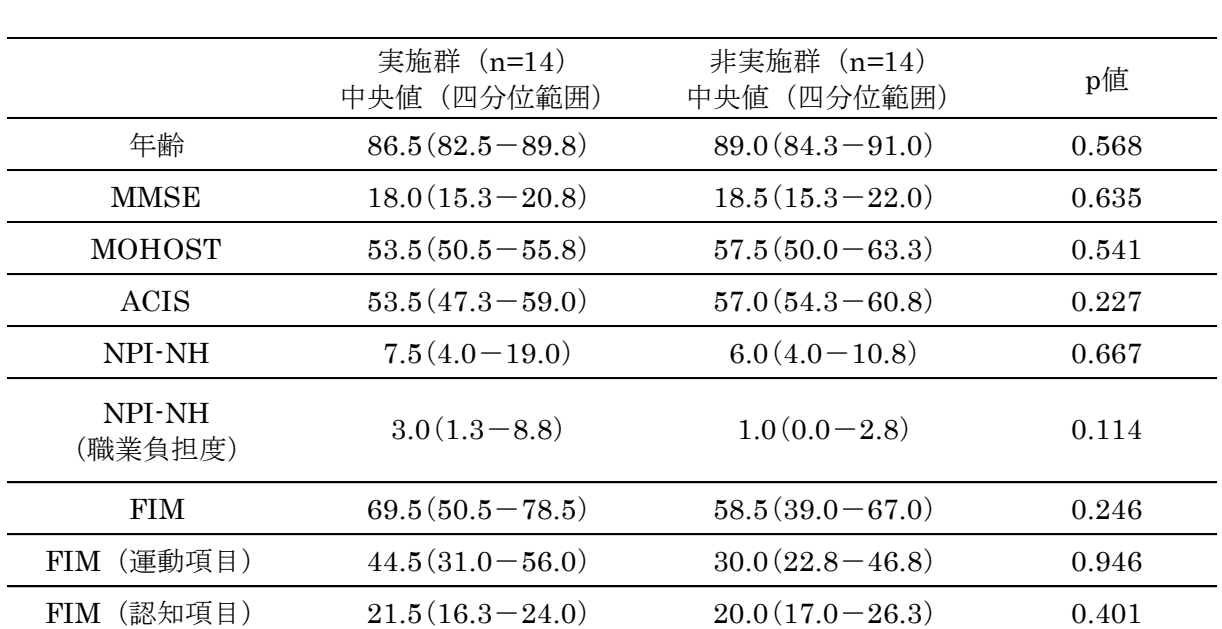

9 10

11 \*: p<0.05

12

13

14

15

16

 $\overline{\phantom{a}}$ 

[ これは【投稿関連電子ファイル】の作成例です]

雑誌製本の際,このファイルの情報を参照します. 正確にお書きください.

◆ 題名

認知機能の低下した高齢者に対する色カルタを用いた集団活動の効果

― 回復期リハビリテーション病棟での取り組み ―

Effectiveness of group activity in the elderly persons with declined cognitive function in convalescent rehabilitation ward

◆ 投稿者名(代表者)

氏名:日本語( 東京 太郎 ) 英語表記( Taro Tokyo ) 所属:日本語( 荒川大学健康学部) 英語表記 ( Faculty of Health, Arakawa University )

①連絡先(著者校正原稿,別刷り等の送付先)

住所:東京都足立区西新井3丁目1-2 荒川大学 健康学部

氏名:東京 太郎

電話:03-9999-8888

e-mail: fqfh@chslchl.ac.jp

◆ 共著者全員の氏名・所属(日本語と英語表記の両方) 共著者1 氏名(日本語・英語) 所属(日本語・英語) 共著者2 氏名(日本語・英語) 所属(日本語・英語) 共著者3 氏名(日本語・英語) 所属(日本語・英語) ②-1 査読候補者の希望(1名以上必須)

査読者候補を 1 名以上指名すること。該当者の①氏名,②所属,③e-mail アドレスを 明記すること。なお,査読者の最終的な選定は編集委員会で行うため,必ずしも査読候補 者が査読者に加わるとは限らない。

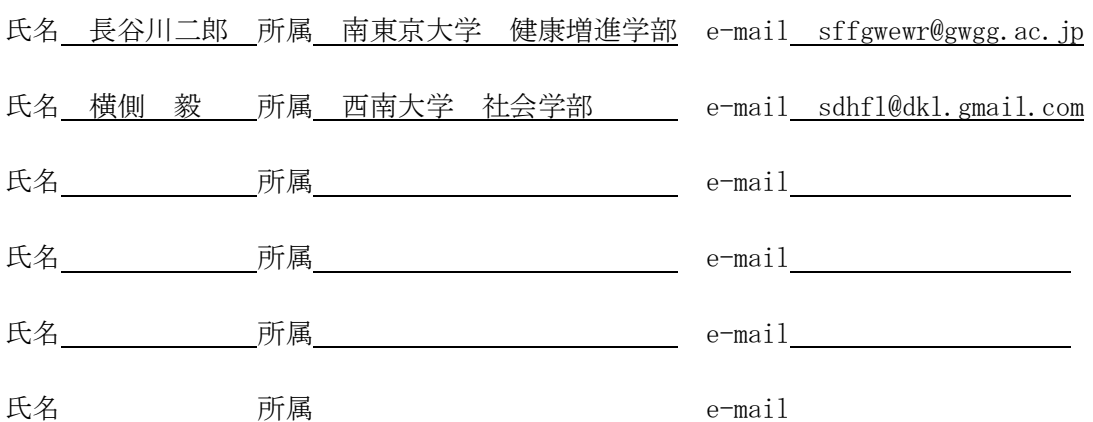

②-2 査読候補者からの除外希望(任意)

投稿者の不利益が予想される場合,投稿者は該当者を指名して査読候補者から除外するよ う希望することができる。指名する場合は,①投稿者に不利益が生じる理由,および該当 者の②氏名, 所属, e-mail アドレス等を明記した別紙(フォーマットは任意)を添付す ること。なお,査読者の最終的な選定は編集委員会で行うため,該当者が査読者に加わる 場合もある。

理由 同一の研究テーマに取り組む競争関係にあるため

氏名 西 三郎 所属 南西大学 \_\_\_\_\_\_\_\_\_ e-mail\_sdf@nsu.ac.jp

理由

氏名 所属 e-mail

(スマフォで撮った写真を貼るなど,ここに貼り付けてくださ い.原本は本学会事務局に郵送して下さい)

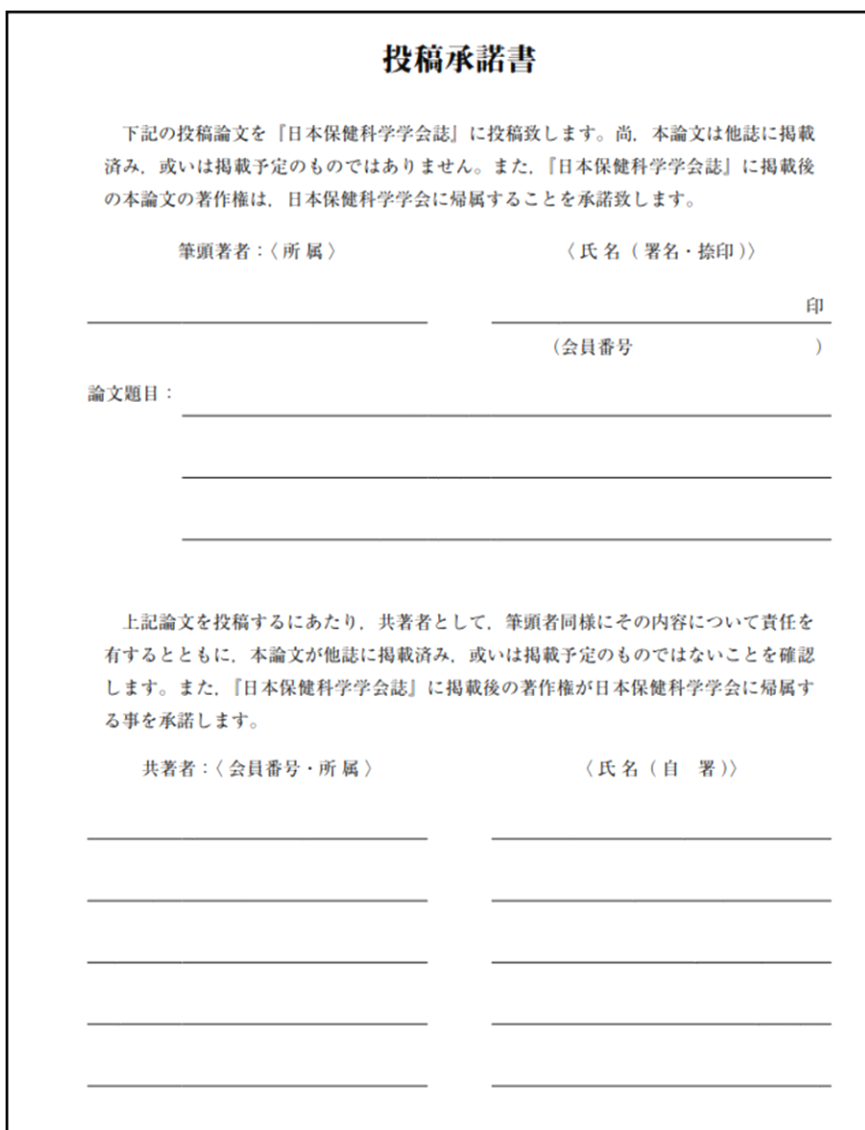

#### ④COI 自己申告書

(スマフォで撮った写真を貼るなど,ここに貼り付けてくださ い.原本は本学会事務局に郵送して下さい)

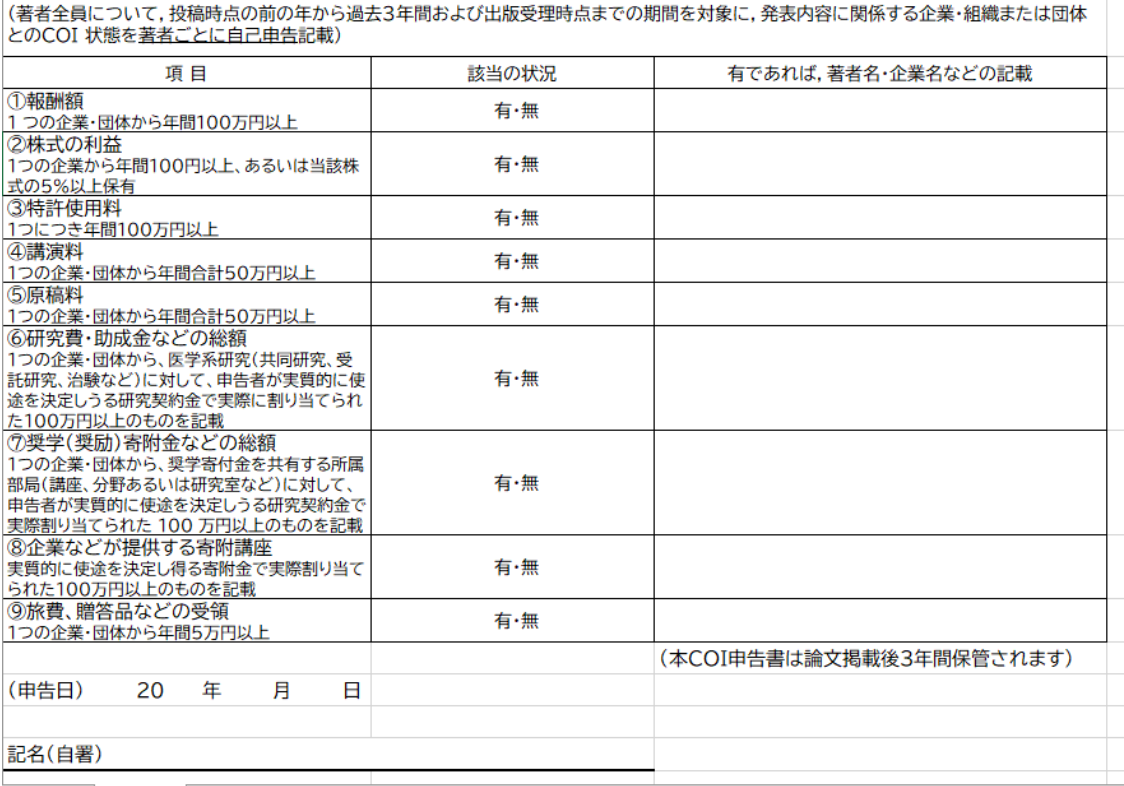

④ネイティブチェックの証明書(英文投稿の際は必須)

(スマフォで撮った写真を貼るなど,ここに貼り付けてくださ

い.原本は本学会事務局に郵送して下さい)